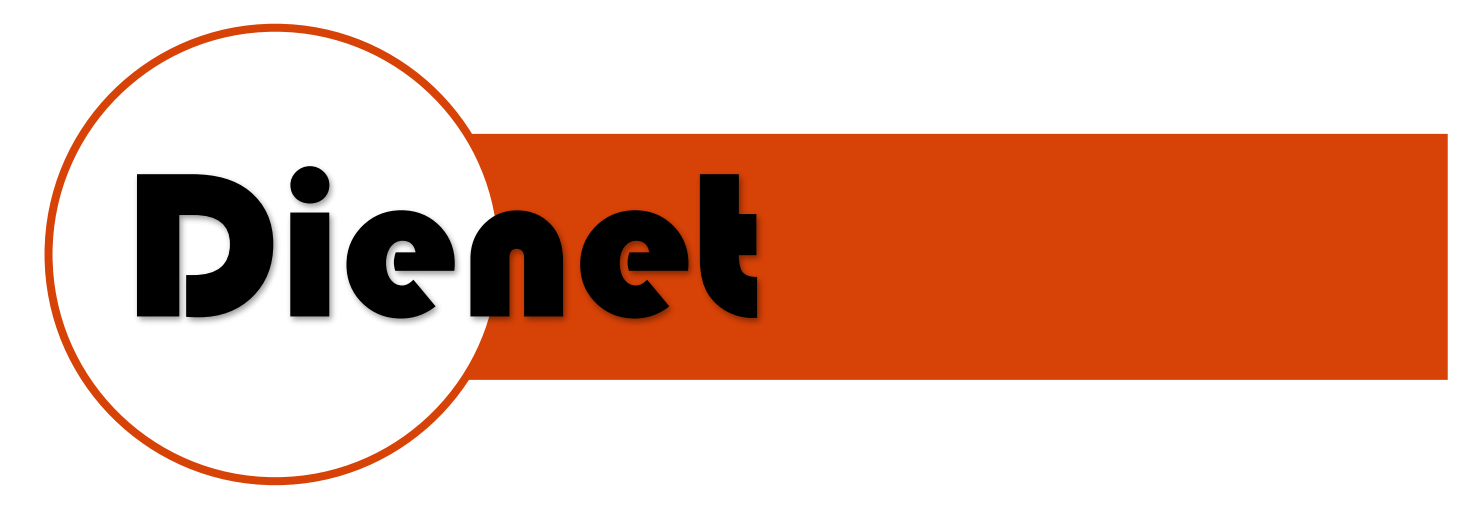

# **MOD. D33P**

**DESCRIPCION DEL EQUIPO**

El módulo D33P es un controlador programable, cuenta con 3 entradas digitales, 3 salidas digitales y una salida a led, se programa mediante el software "**D-Control"**.

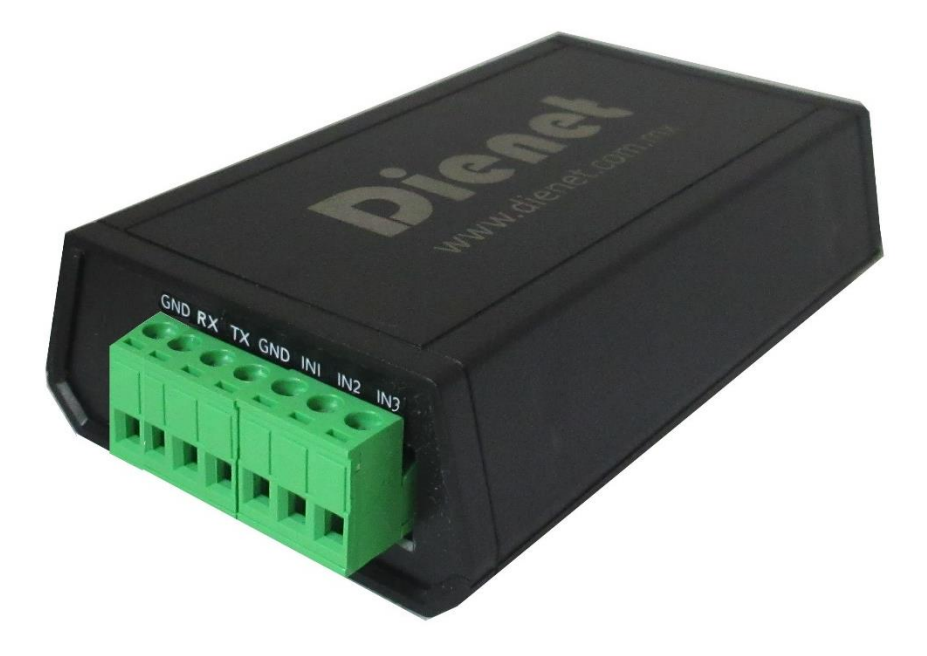

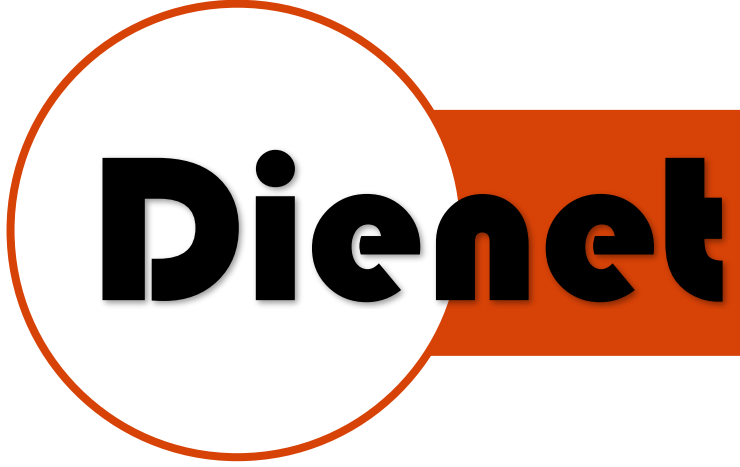

## **CARACTERISTICAS ELECTRICAS**

Alimentación: 12VDC 500mA Medidas: 68 mm x 30mmx 125mm Voltaje de salida 12VDC: 12VDC 200mA Imax: Relevadores de salidas: 5A

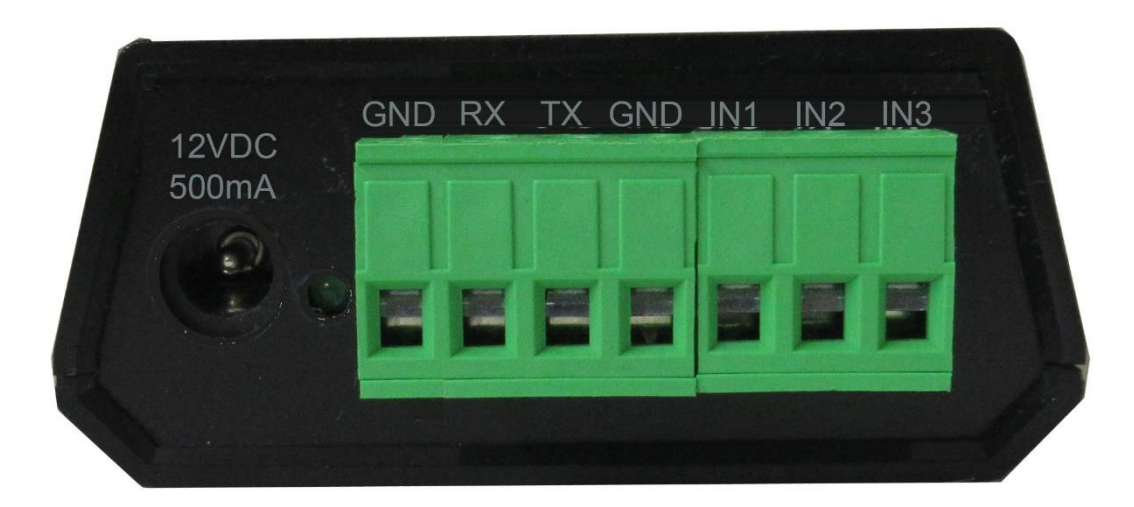

Página 2 | 17

[www.dienet.com.mx](http://www.dienet.com.mx/) Rev1

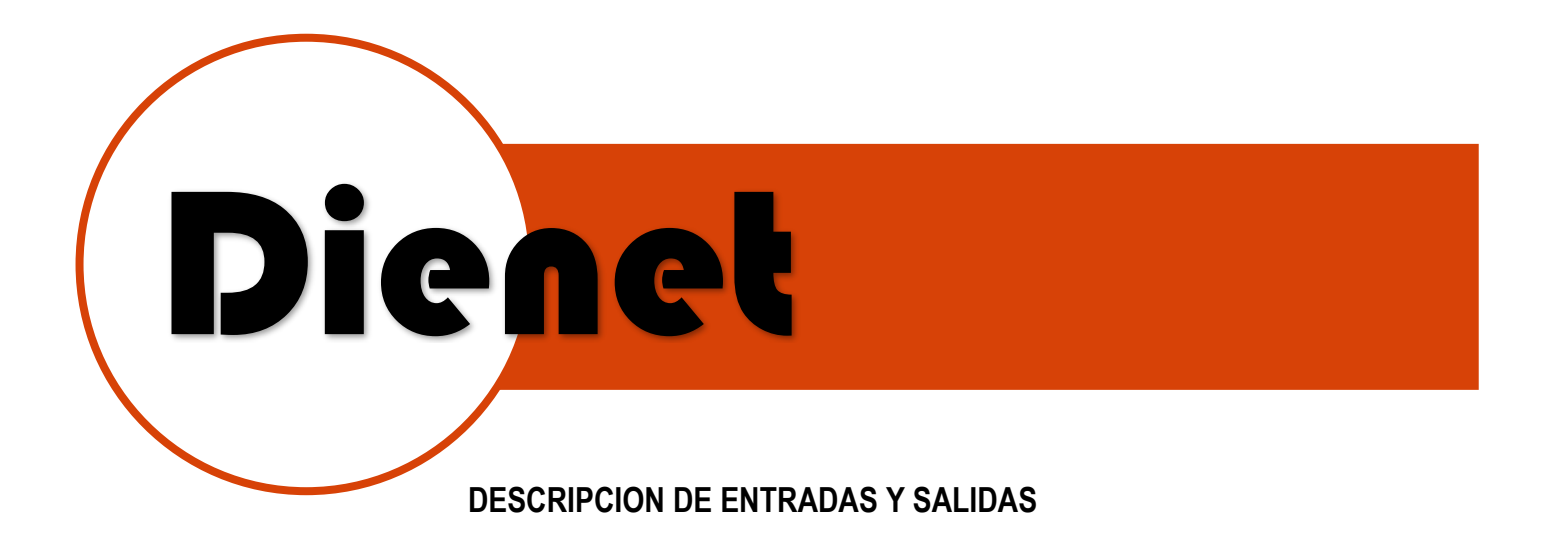

## **ENTRADAS**

- IN-1: Entrada digital configurable en NC o NA
- IN-2: Entrada digital configurable en NC o NA
- IN-3: Entrada digital configurable en NC o NA
- GND: Común para las entradas
- TX: Transmisión serial para programación (Necesita convertidor D-232)
- RX: Recepción serial para programación (Necesita convertidor D-232)
- GND: Tierra serial para programación (Necesita convertidor D-232)

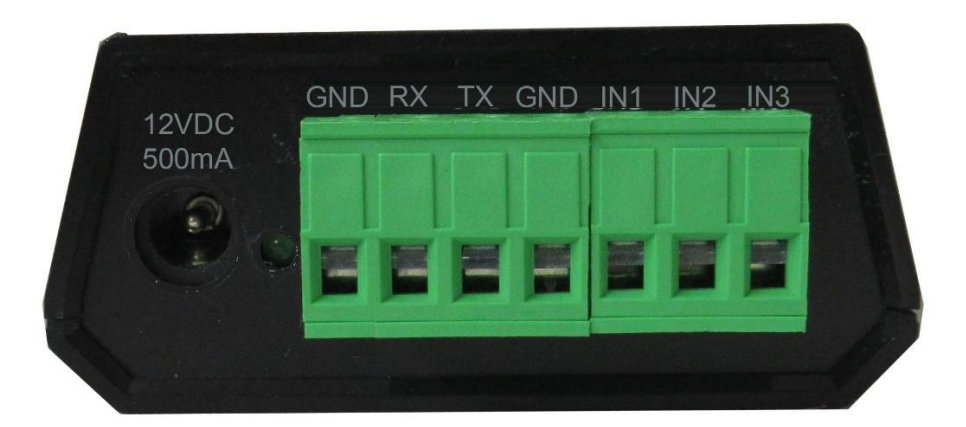

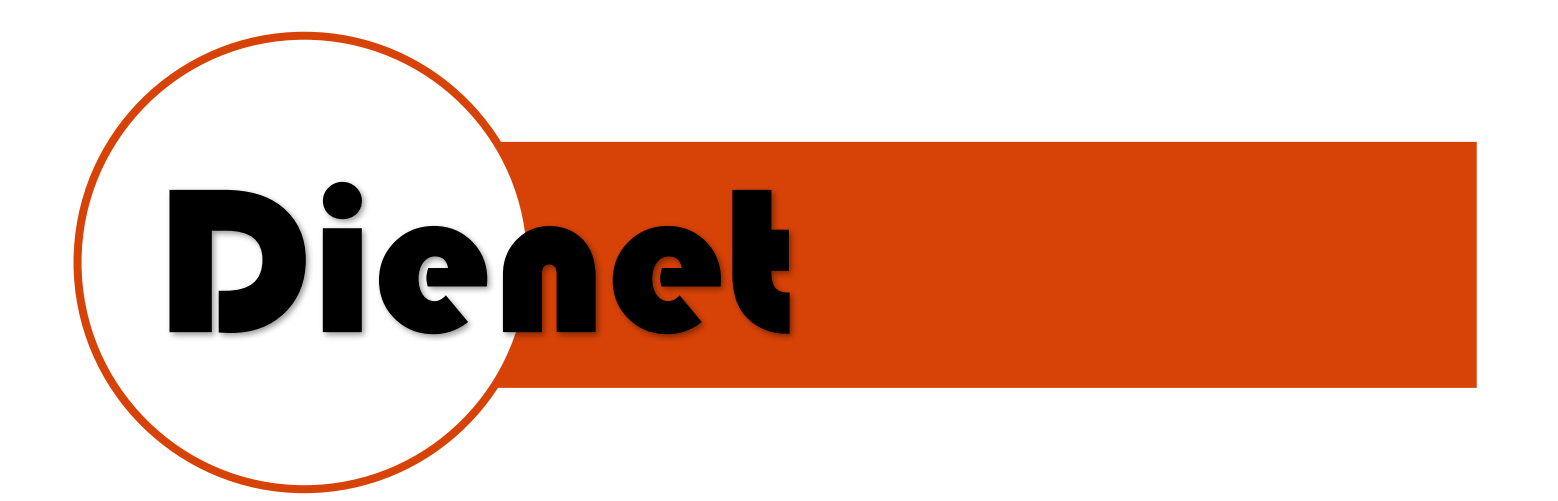

#### **SALIDAS**

**COM1-NO1**

Salida de relevador 1 normalmente abierto, 120VAC-5amp

#### **COM2-NO2**

Salida de relevador 2 normalmente abierto, 120VAC-5amp

#### **COM3-NO3**

Salida de relevador 2 normalmente abierto, 120VAC-5amp

#### **L4**

Salida de para led de estado en negativo, conectar otro polo a 12+

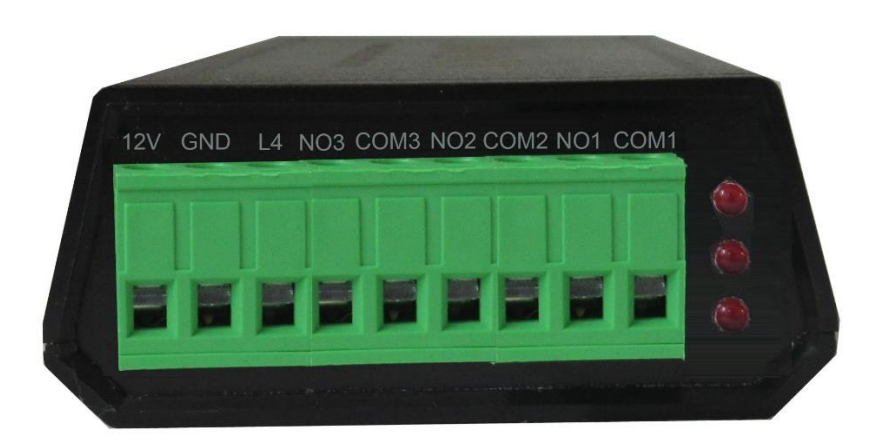

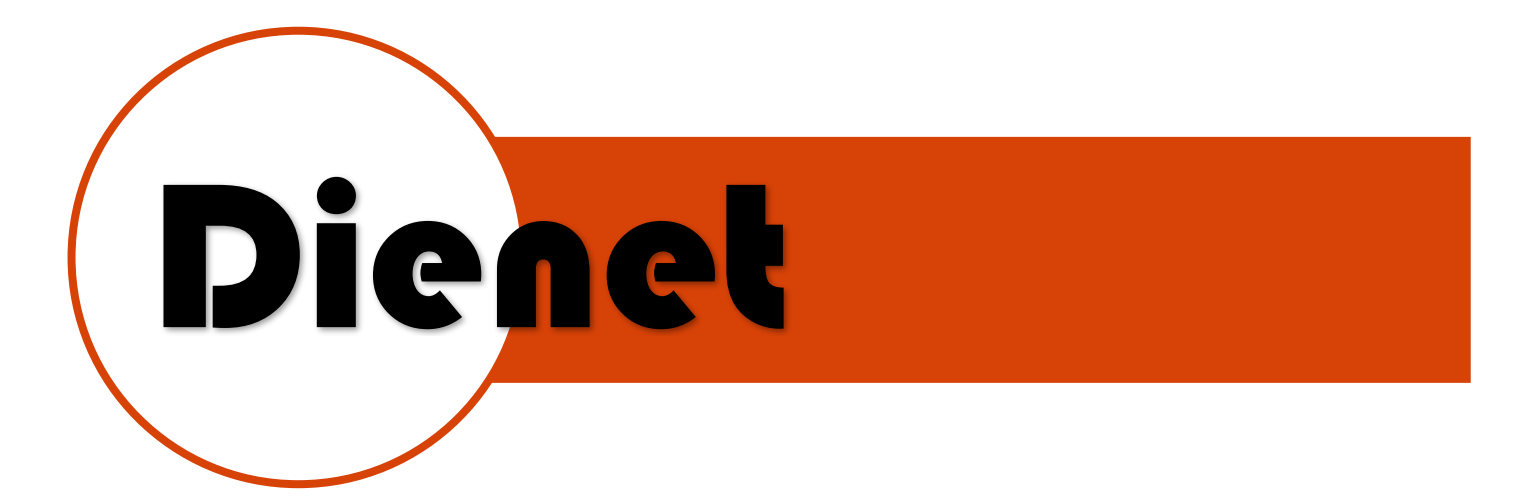

#### **PROGRAMACION**

Para poder programar el controlador se debe descargar el software **D-CONTROL** de la pagina [www.dienet.com.mx](http://www.dienet.com.mx/) del apartado de distribuidor.

Requisitos para instalar el software:

Sistema operativo Windows 10, 11 cualquier versión

Espacio en disco 5MB de espacio en disco

Página 5 | 17

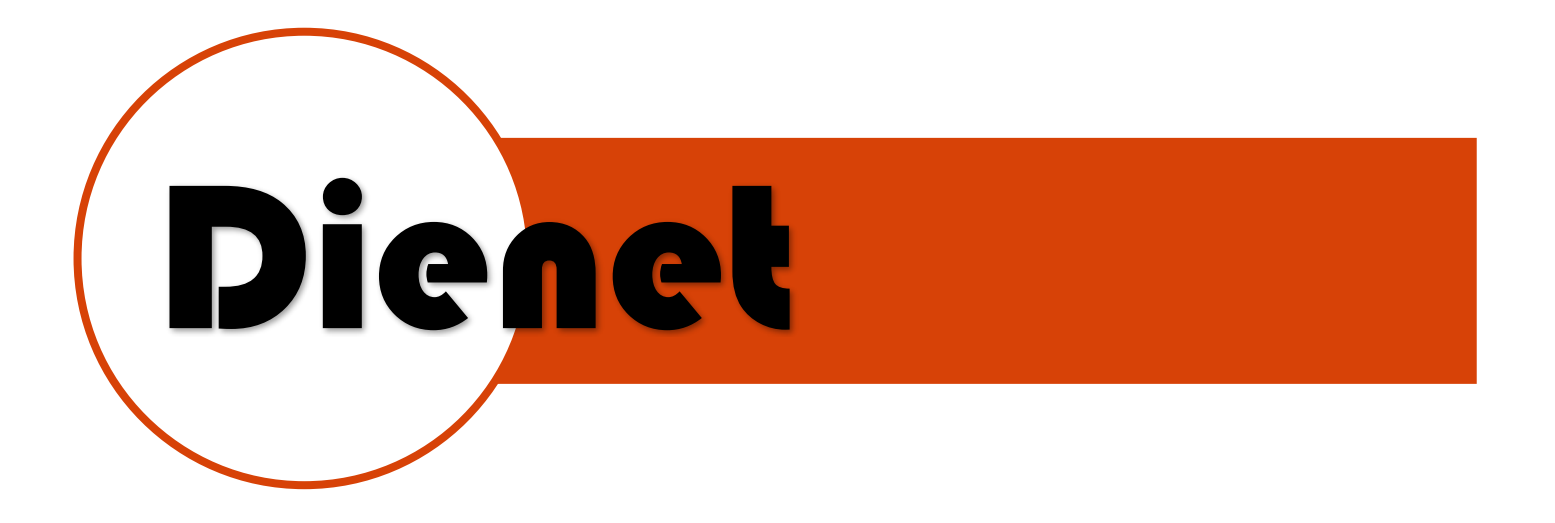

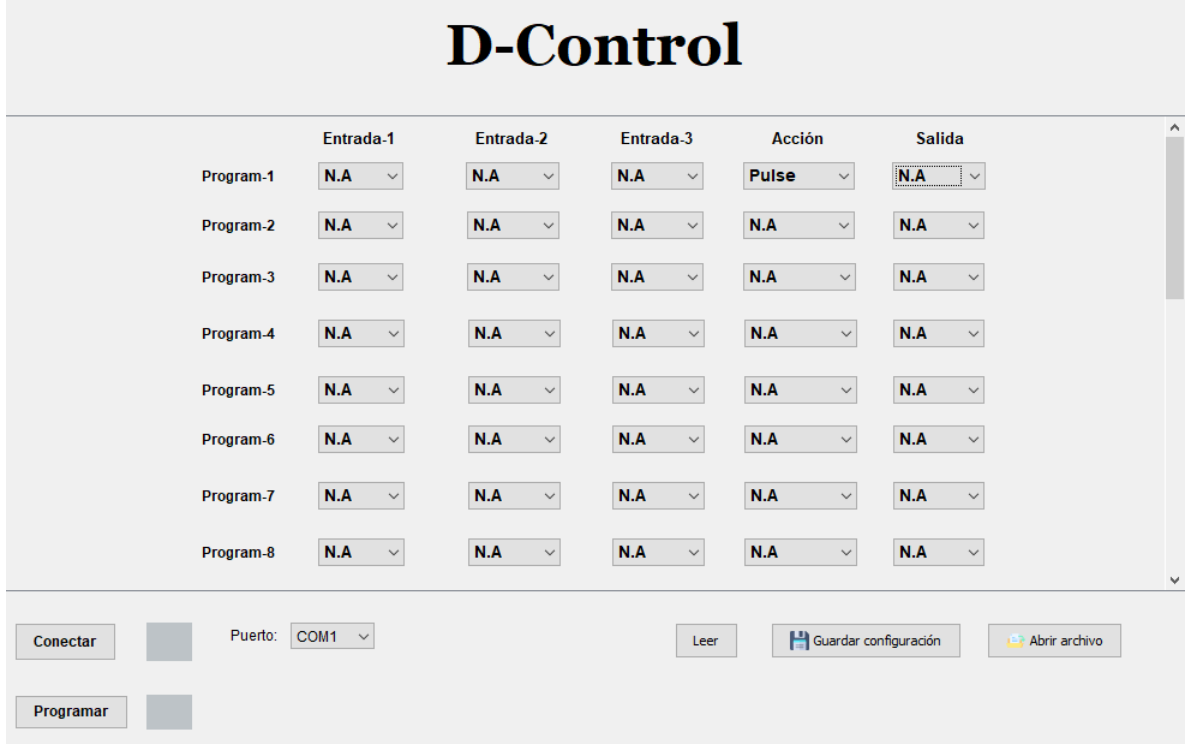

Cada línea es una programación para el controlador cuenta hasta 20 programas

Cuenta con columnas de las 3 entradas para seleccionar el estado en que deseamos que se active cada una de ellas.

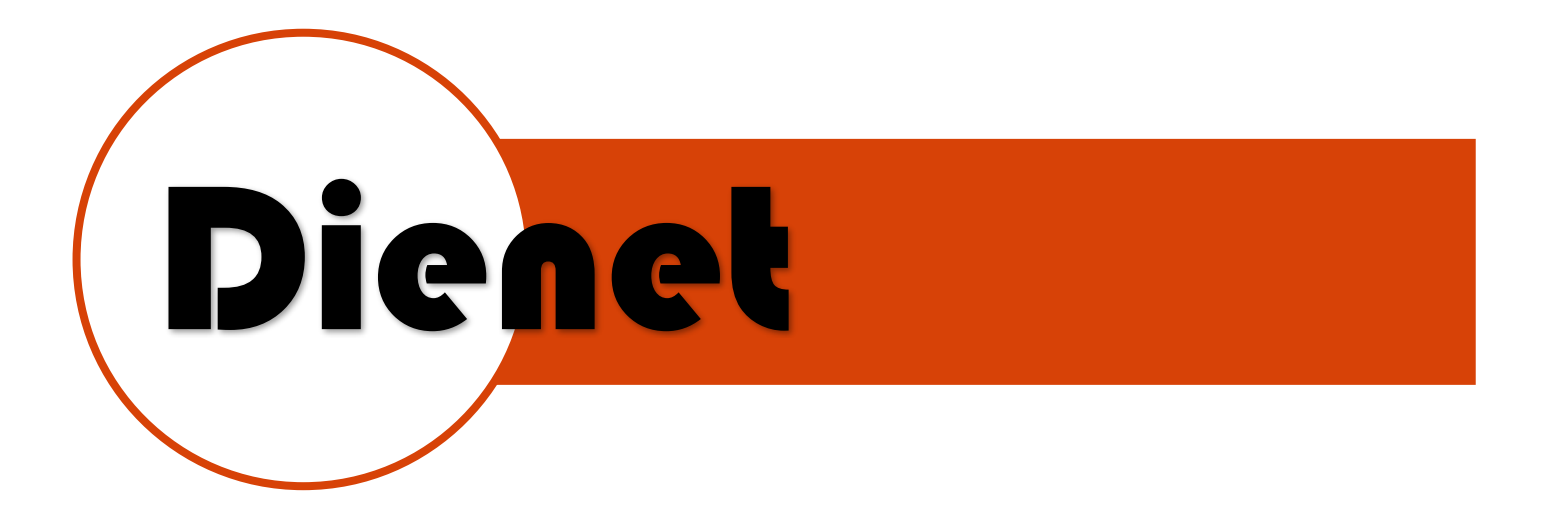

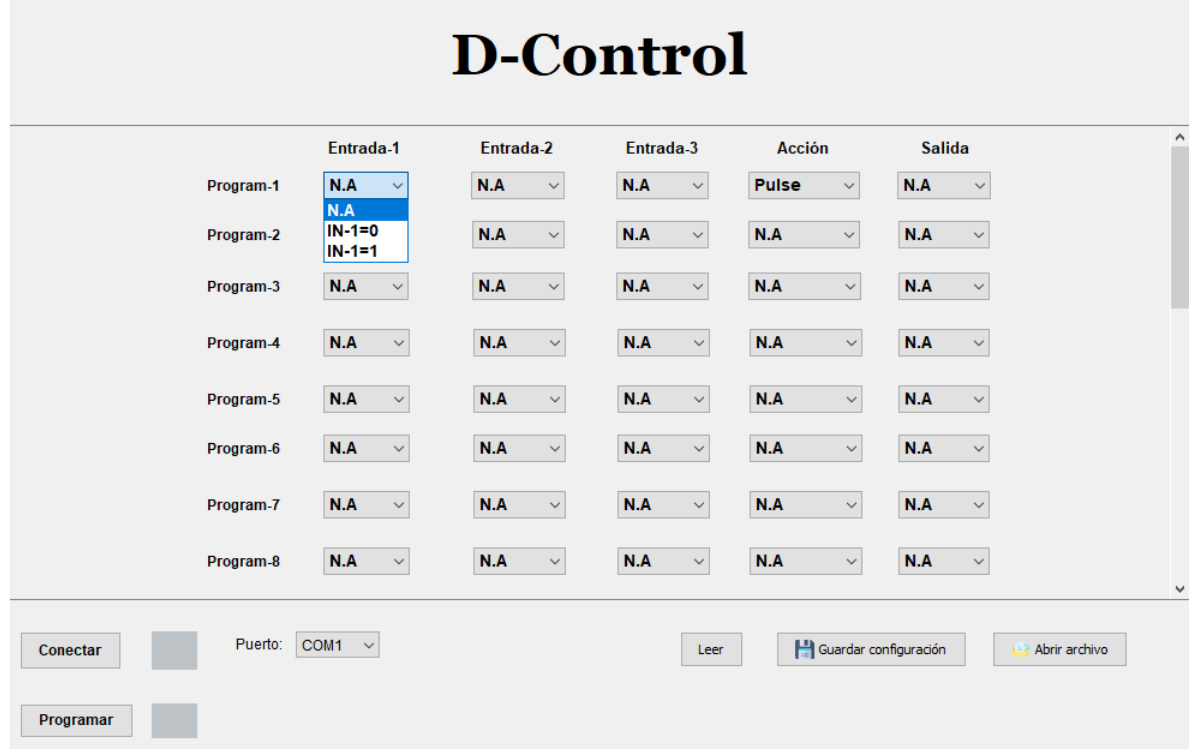

Al desplegar las opciones de cada entrada se encontrará 3 alternativas **NA**= no se usa.

**IN-X=0** Entrada se activa cuando se encuentre en abierta o en cero

**IN-X=1** Entrada se activa cuando se encuentre en cerrada o en uno

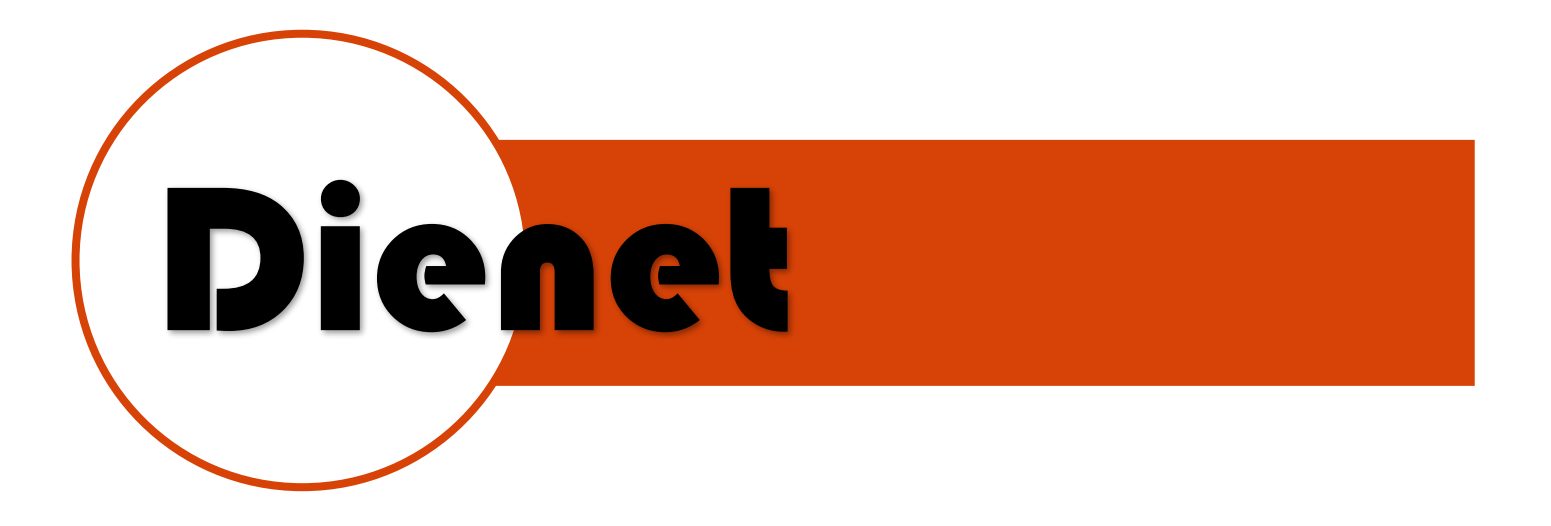

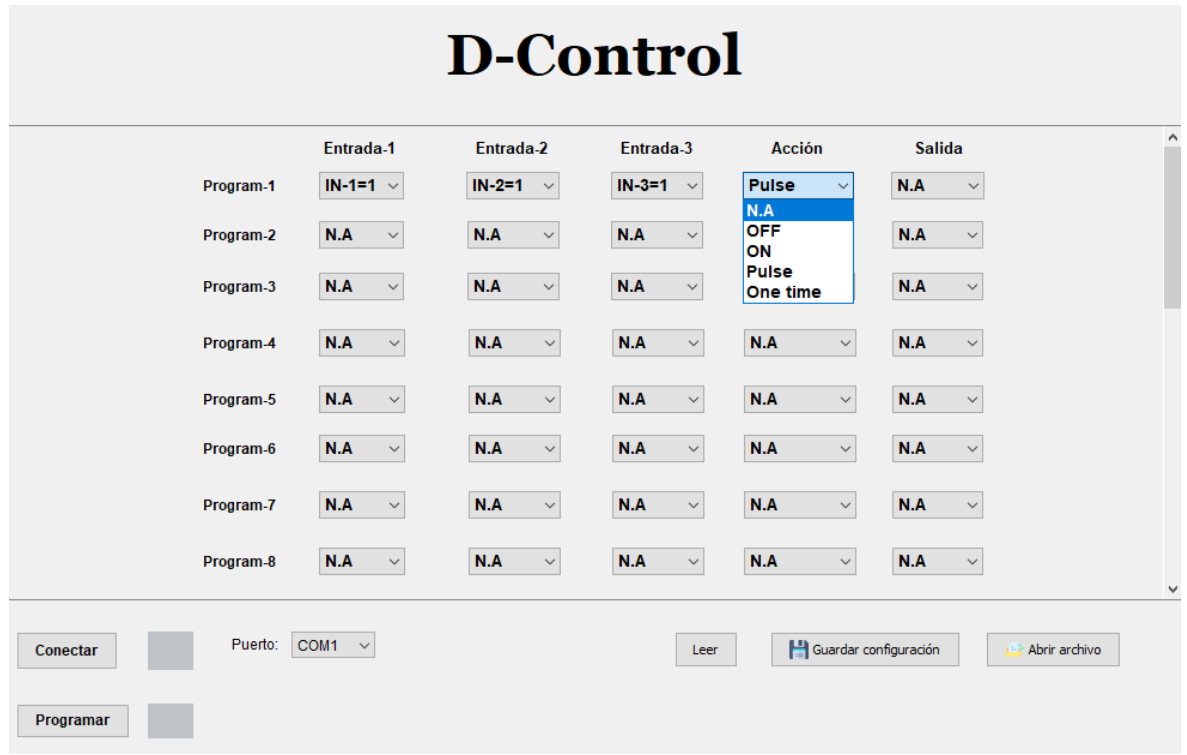

En la columna de acción se programa lo que deberá hacer si las entradas programadas se encuentran activas

**NA**= no se usa. **OFF=**apagado **ON=**Encendido

**Pulse=**solo activa durante 1 seg

**One time**=Activa durante un tiempo dado en segundos de 2 a 60 segundos

Página 8 | 17

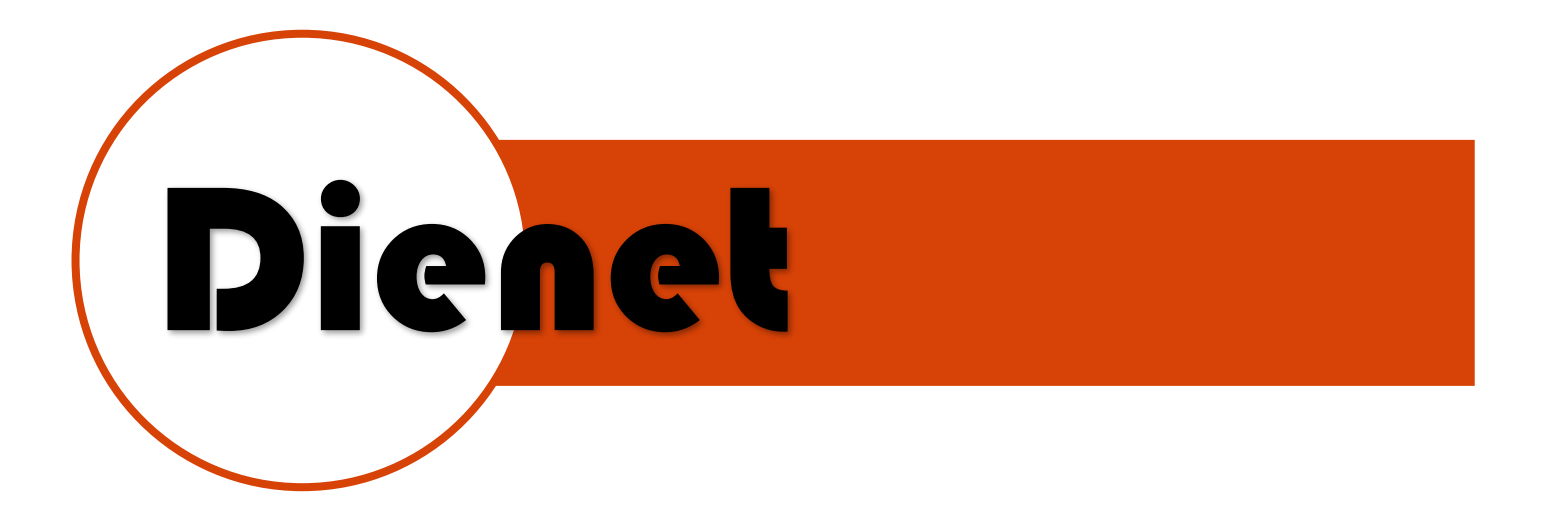

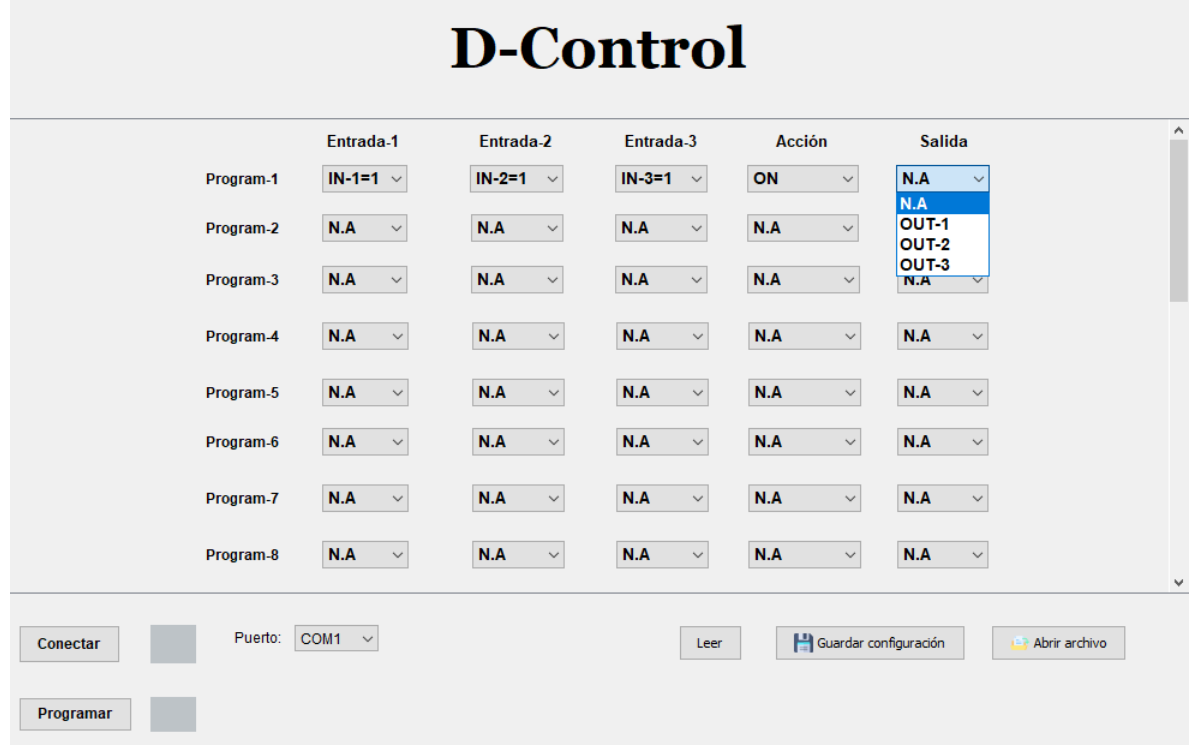

En la columna de salida se habilita la salida que se afectara cuando las entradas programadas se encuentren activas.

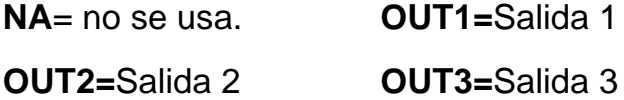

Página 9 | 17

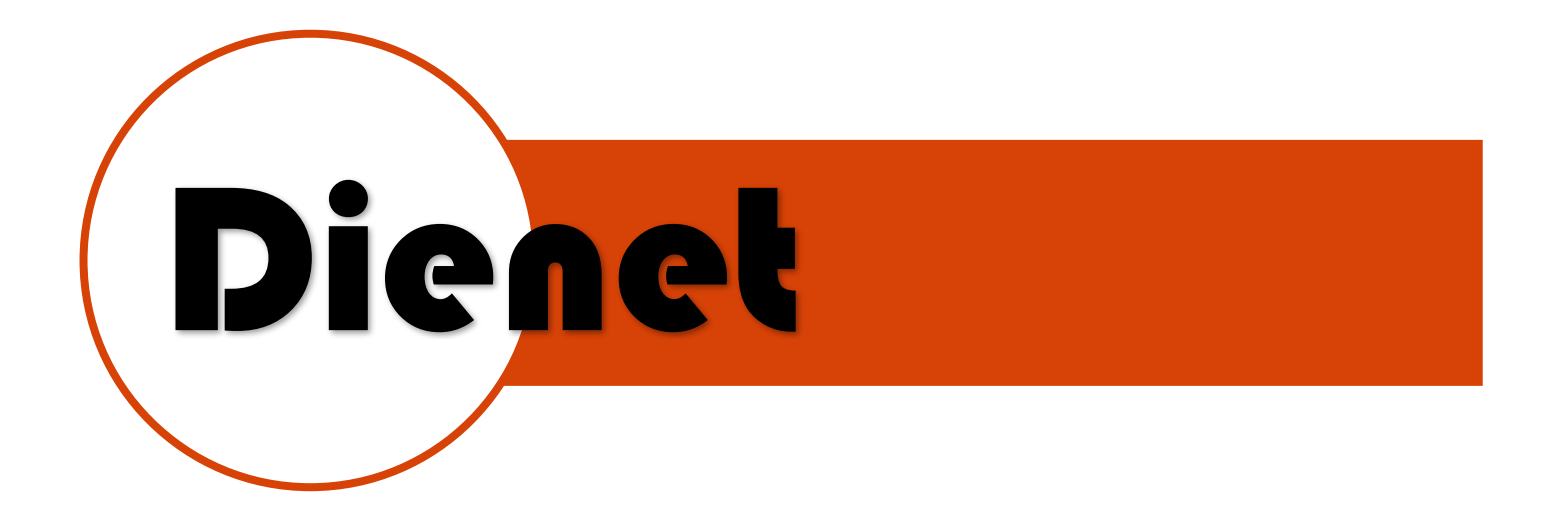

Una vez que se encuentre realizada la programación hay que bajar el programa hacia el controlador conectándose mediante bluetooth o serial según sea el caso.

La conexión hacia el controlador mediante serial es la siguiente:

Baudios: 9600

8 bit

1 bit de stop

Hay que usar el convertidor **D-232** para la conexión serial conectando:

TX-TX

RX-RX

GND-GND

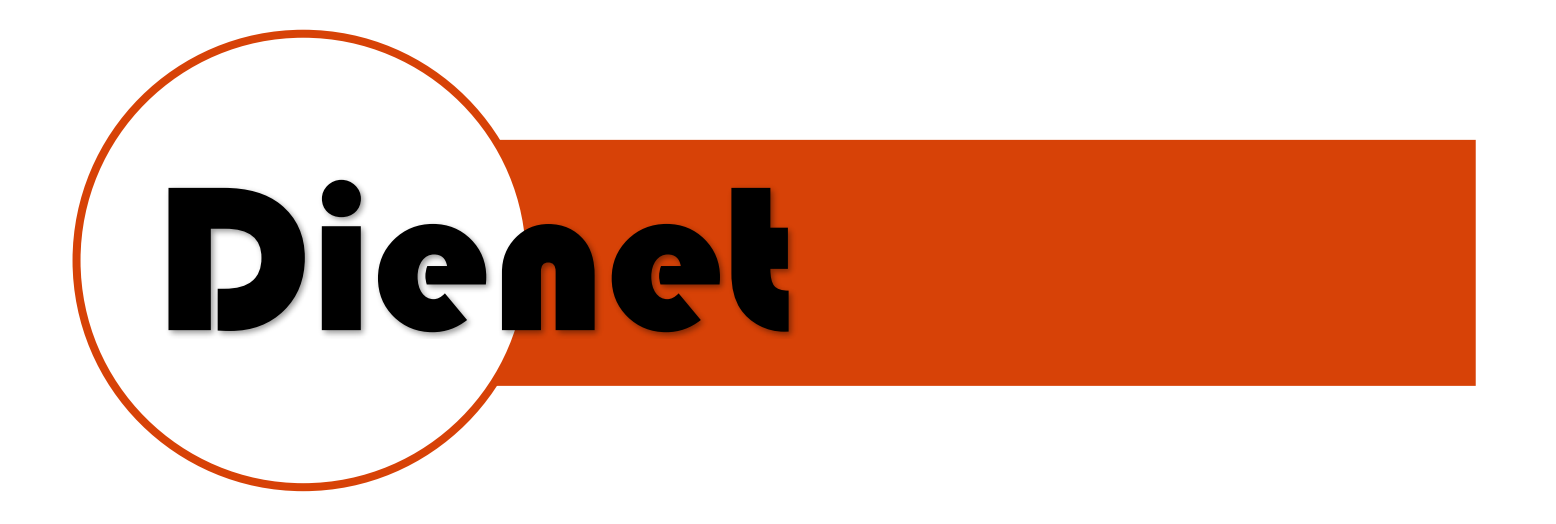

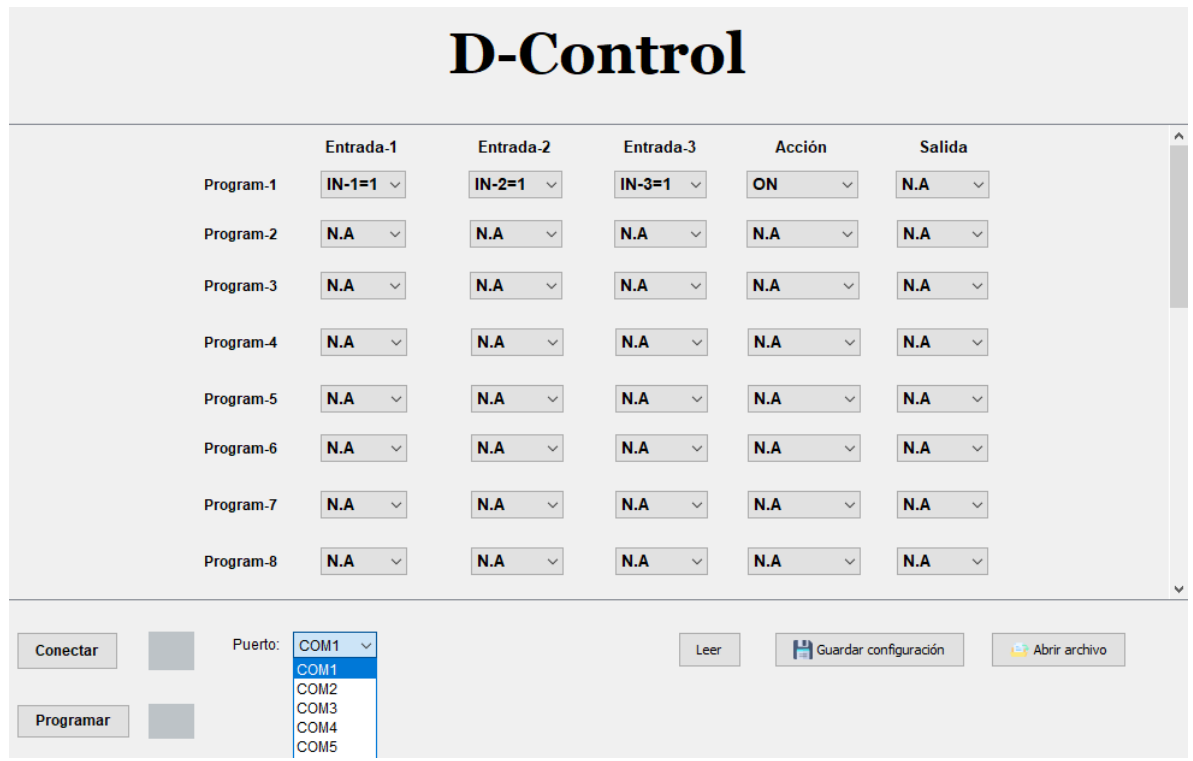

Una vez conectado al controlador debemos seleccionar el puerto de conexión: COM1-COM7

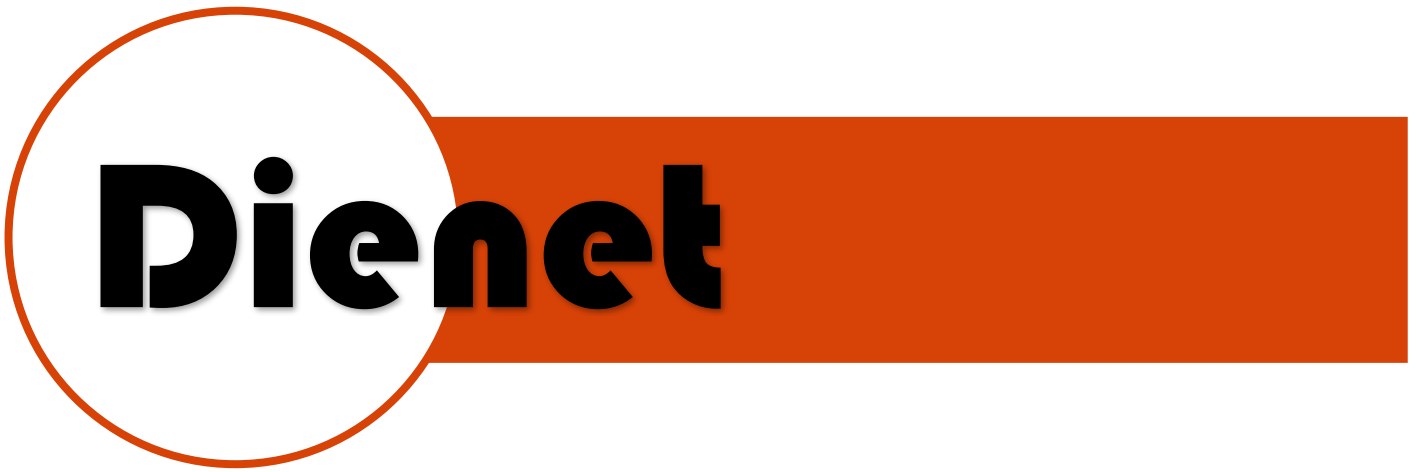

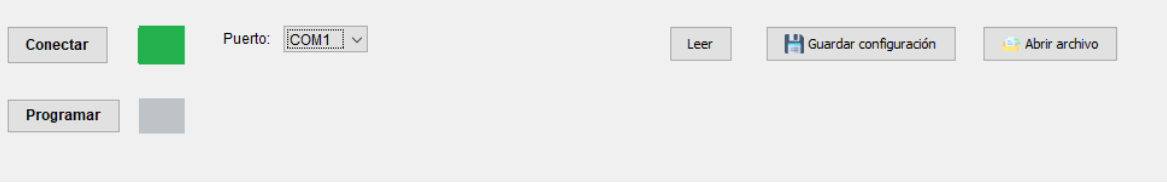

Presionaremos conectar y si realizo la conexión se marcará en verde.

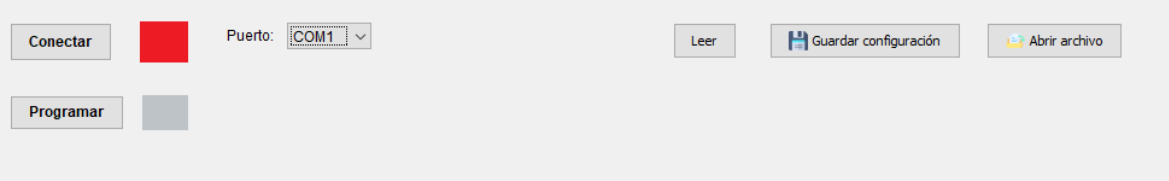

Si no acepto la conexión se marcará en rojo y deberemos revisar las conexiones y configuración de velocidad.

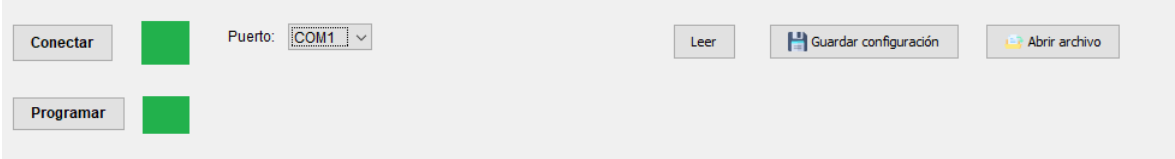

Una vez conectado, presionamos programar y comenzara a bajar el programa, una vez terminado marcara con un aviso el final de la carga

Página 12 | 17

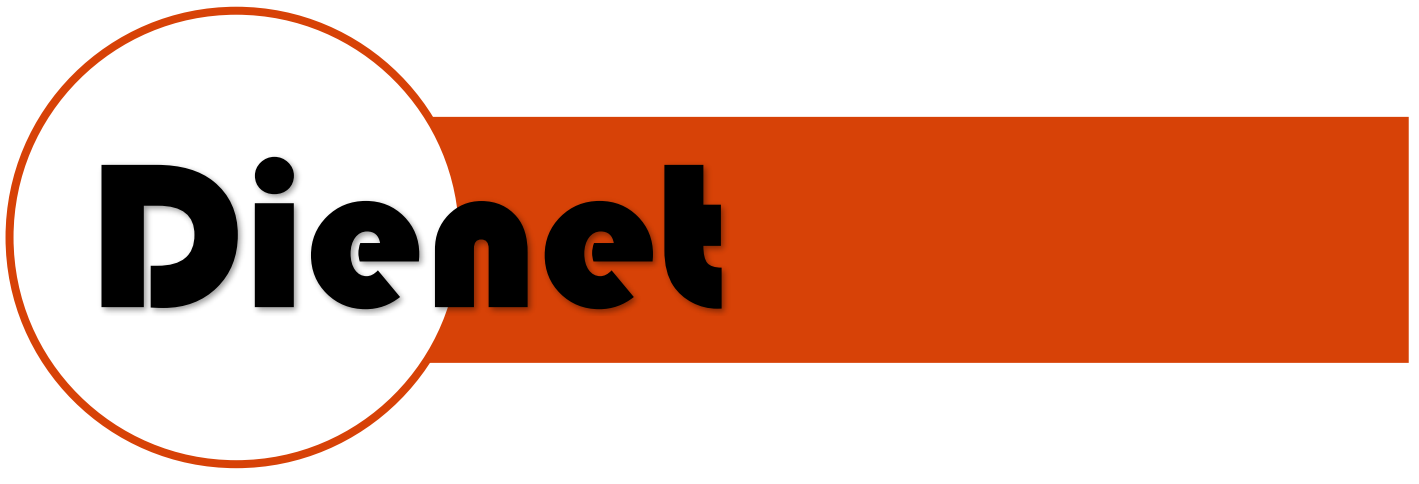

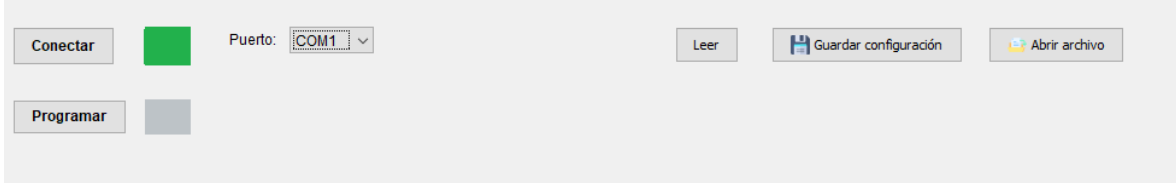

También podemos leer el controlador para revisar lo que tiene programado presionando **Leer**

Con la opción de Guardar configuración podemos respaldar el programa en un archivo.TXT

Con la opción Abrir archivo podemos abrir los archivos guardados para poder cargarlos al controlador.

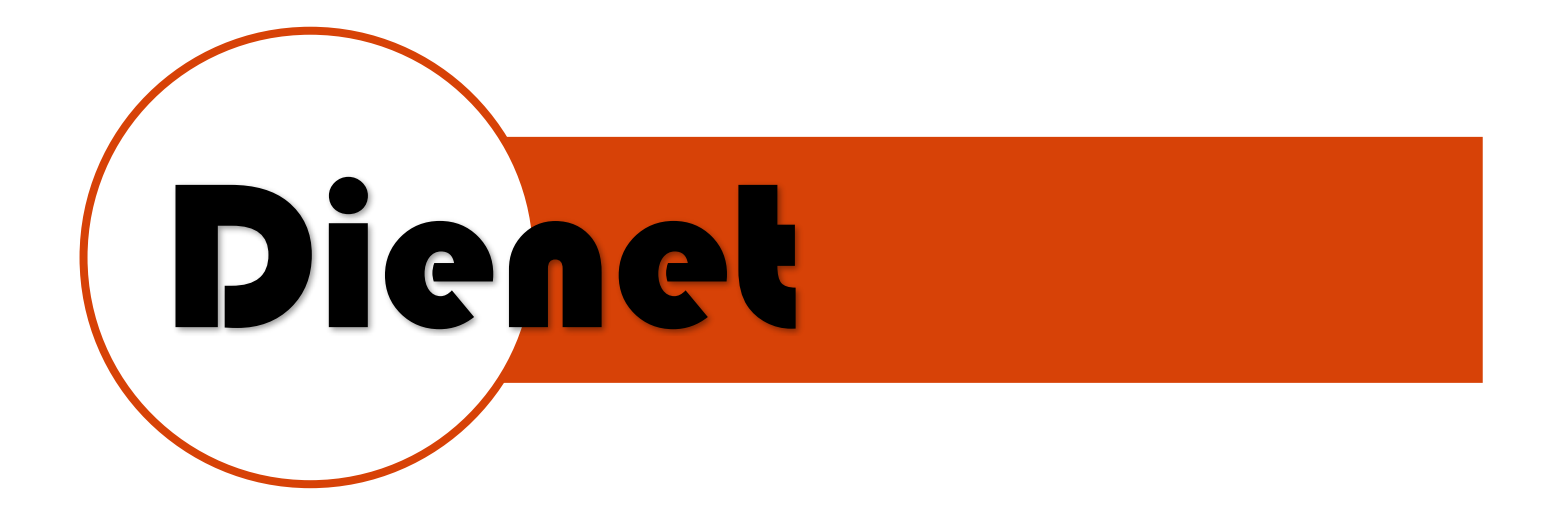

Ejemplo de programación:

Quiero programar, cuando la entrada 1 se cierre se active la salida 1

Para desactivarlo también deberemos programar que se desactive la salida 1 cuando la entrada 1 se abra

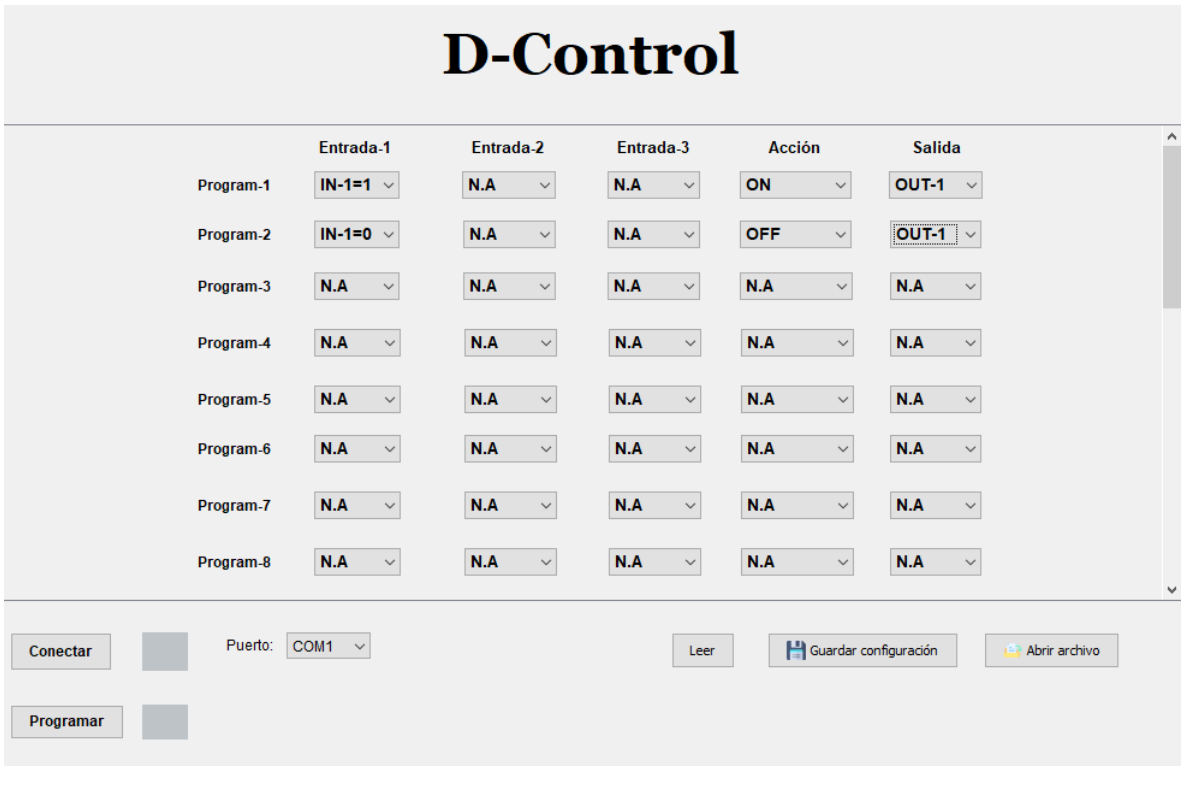

### Página 14 | 17

[www.dienet.com.mx](http://www.dienet.com.mx/) Rev1

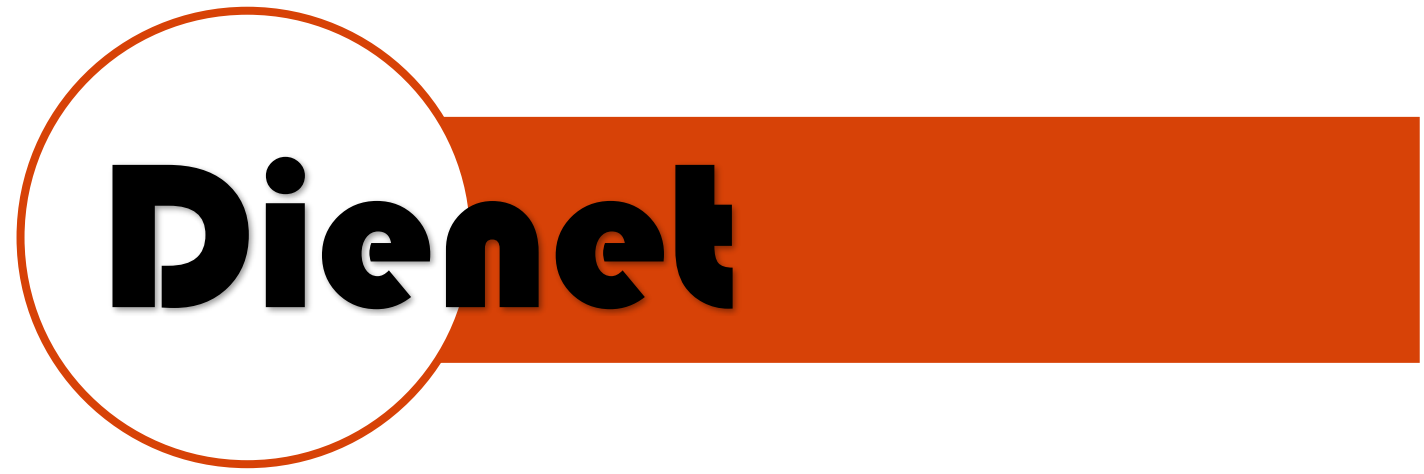

## **EJEMPLOS:**

**CONTROLADOR PROGRAMABLE** D33P

CONTROL DE SIRENA CUANDO SE ABRE LA PUERTA

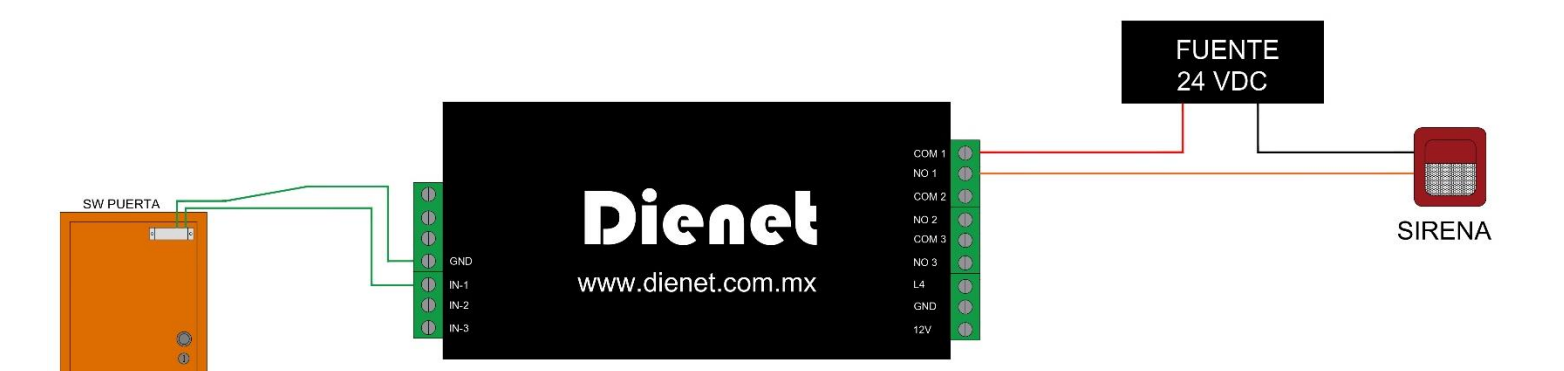

## D-Control

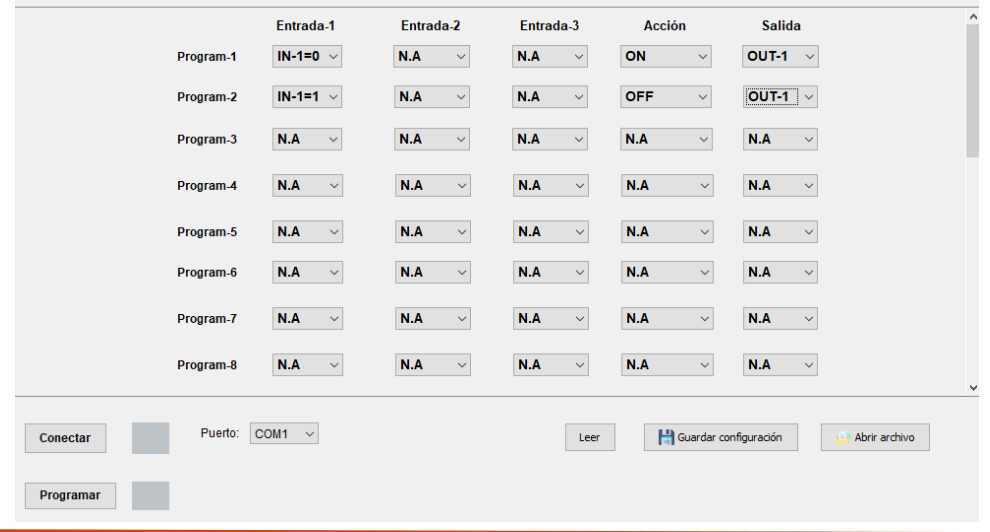

www.dienet.com.mx

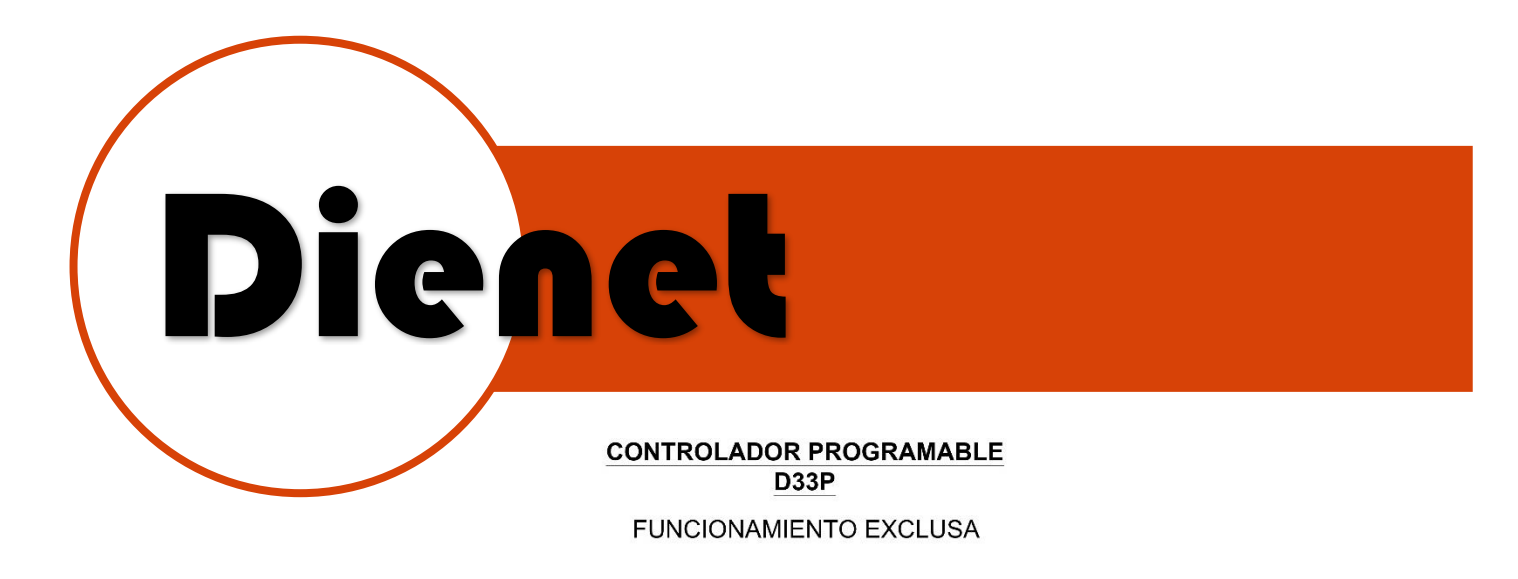

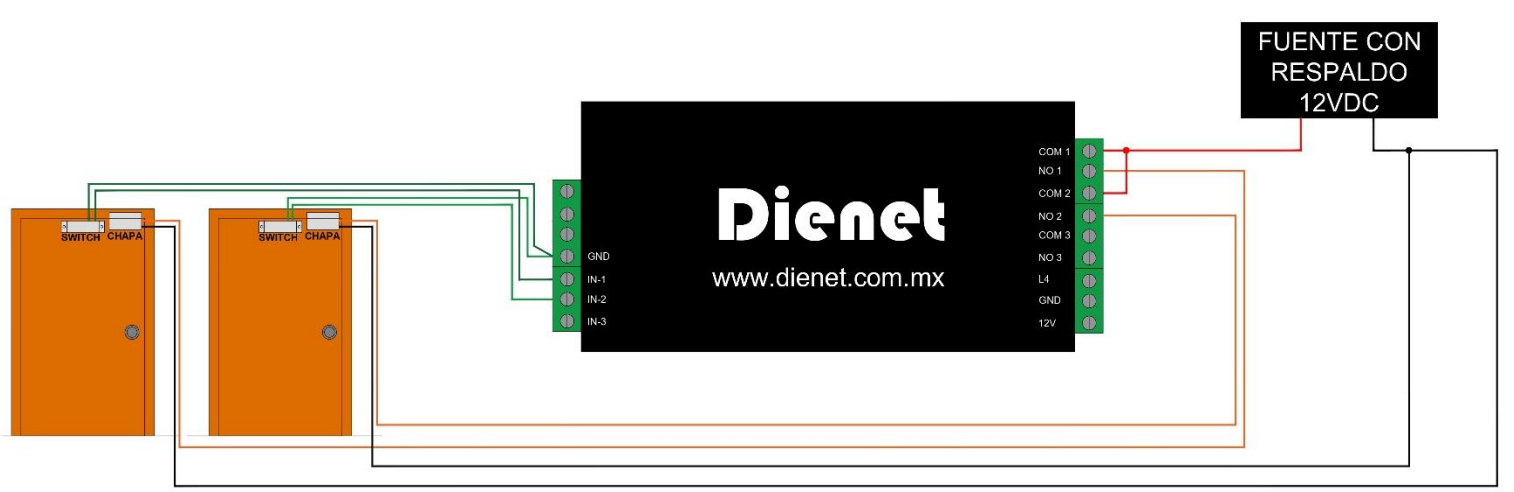

## **D-Control**

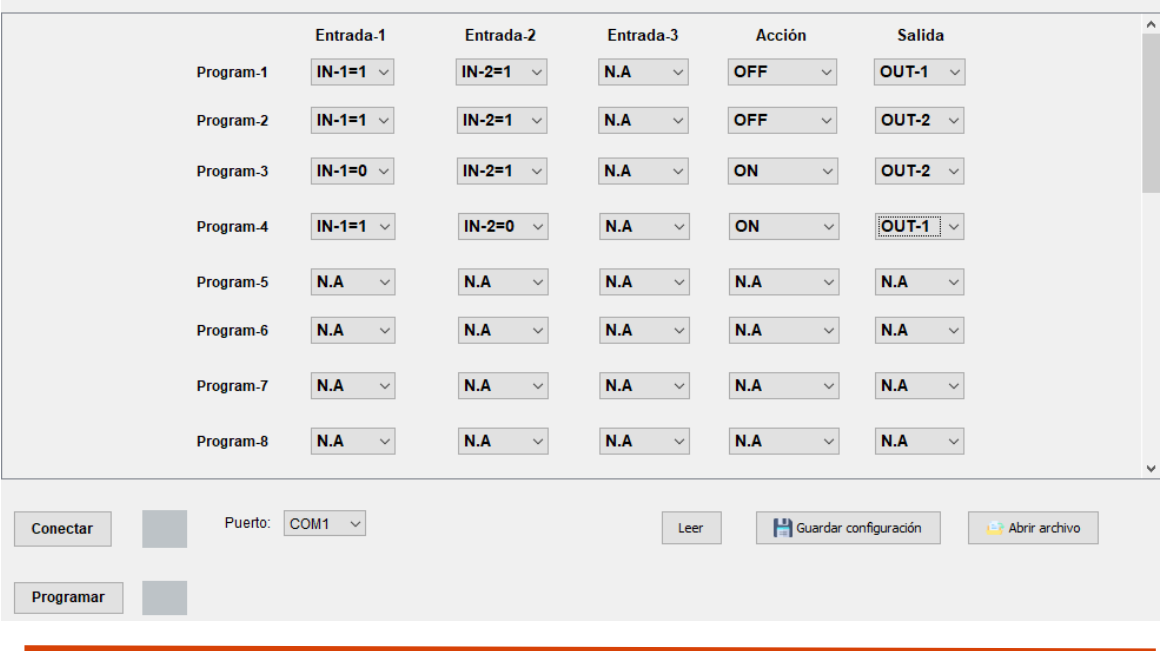

#### Página 16 | 17

www.dienet.com.mx

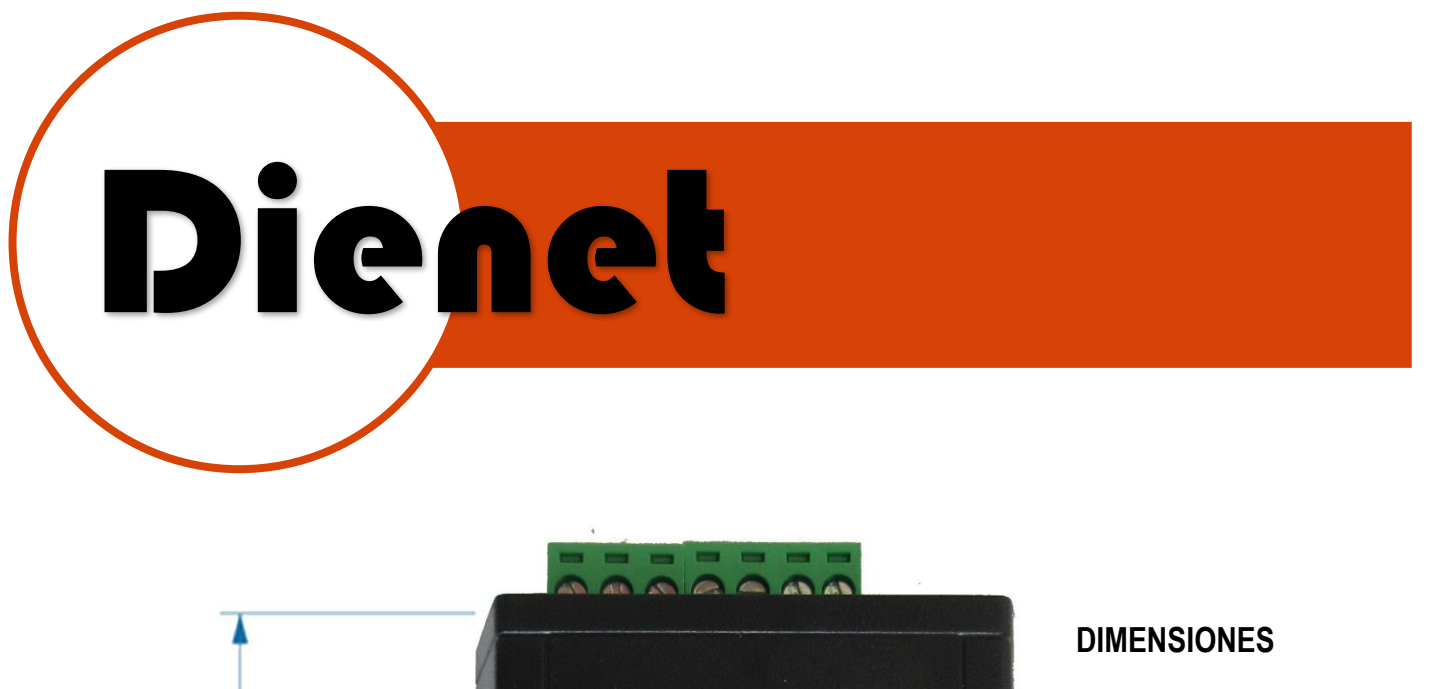

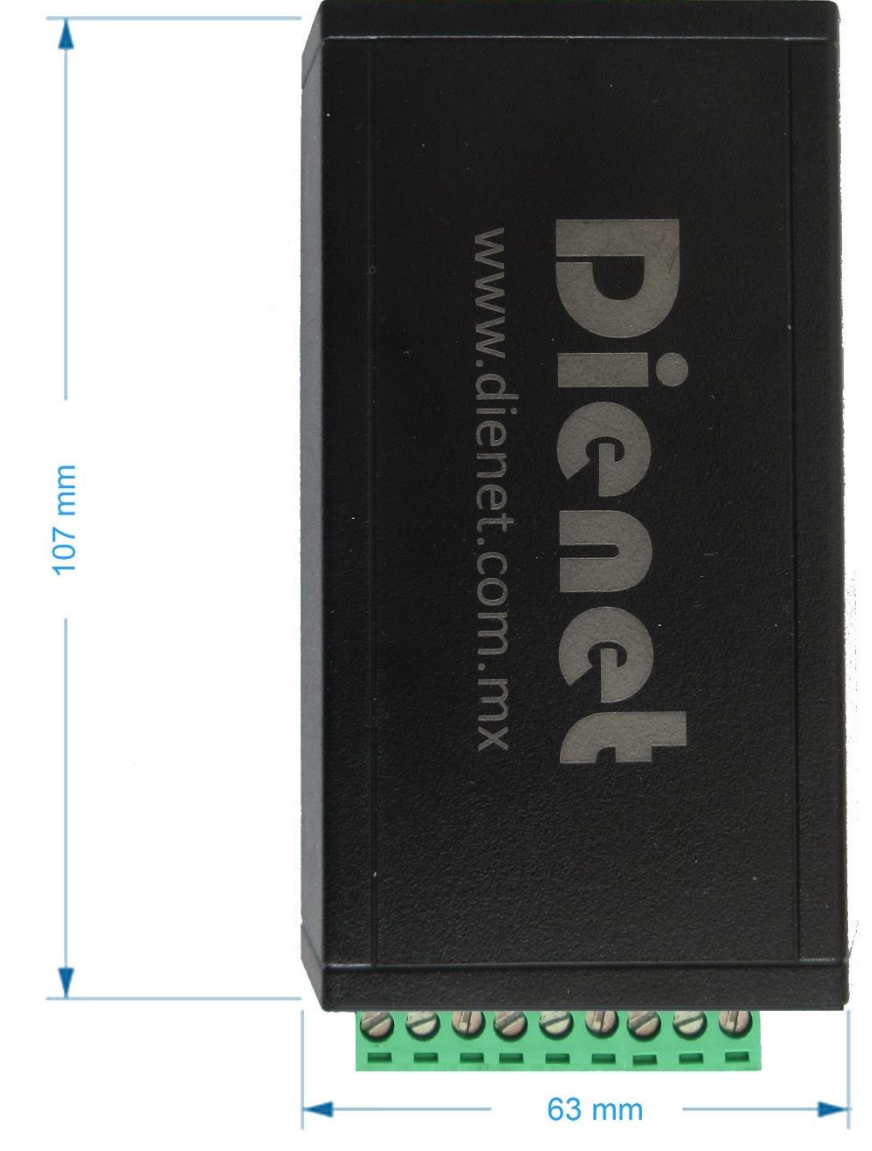

Página 17 | 17

www.dienet.com.mx